# **Risoluzione dei problemi di accesso a Jabber - Non MRA**

## **Sommario**

Introduzione

Fase 1: Login (IM e Presence Login )Errore UI : il nome utente o la password non sono correttiCodice errore : "LERR\_CUP\_AUTH"

### **Introduzione**

Questo documento descrive l'azione correttiva richiesta quando l'accesso a Jabber non riesce nelle fasi IM e Presence Login.

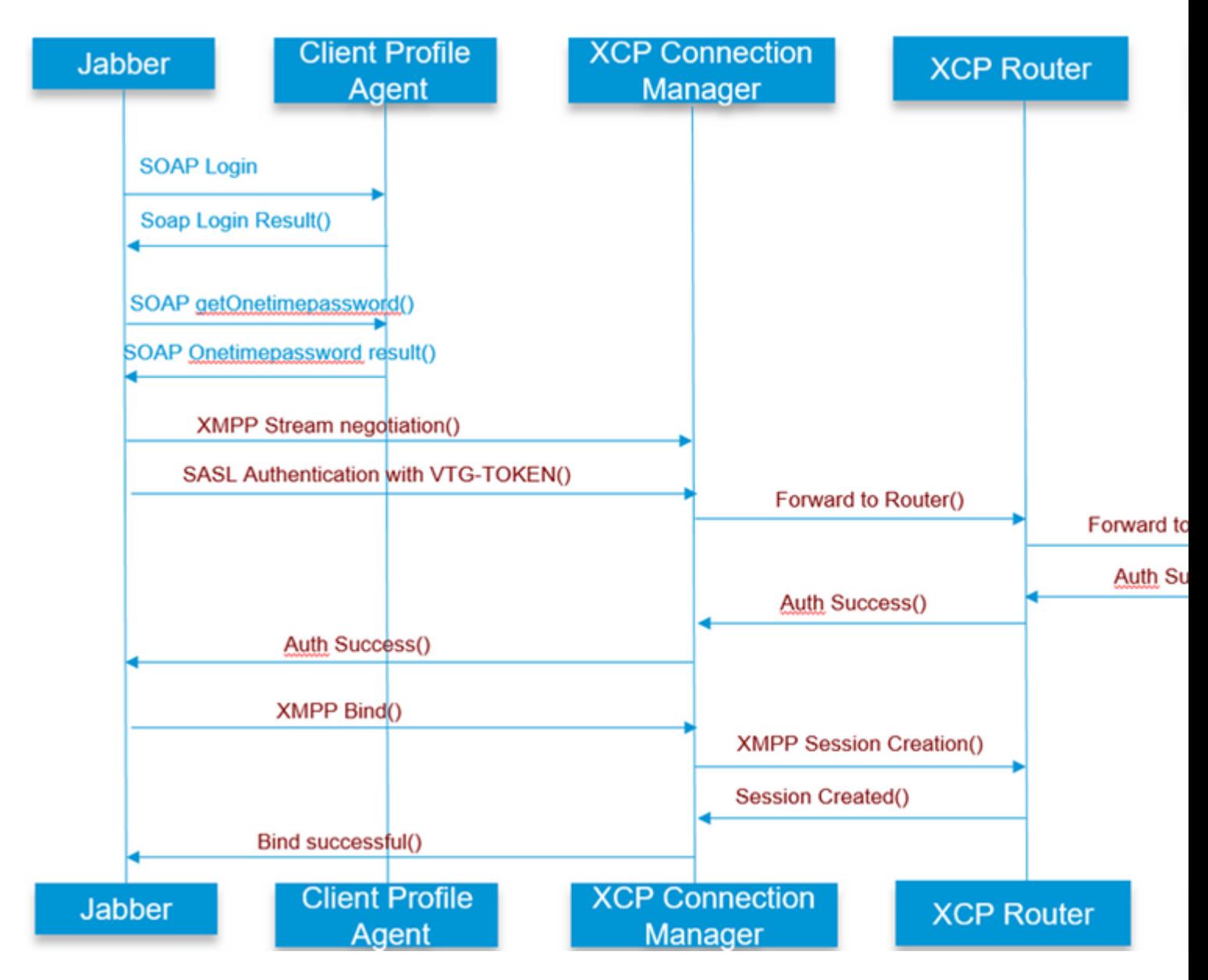

### **FASE 1: accesso (IM e accesso alla presenza )**

### **Errore interfaccia utente: nome utente o password non corretti Codice di errore : "LERR\_CUP\_AUTH"**

Questo errore è in genere causato da un errore di autenticazione utente

Procedura di risoluzione

============ 1. Verificare se l'utente è assegnato a un nodo di presenza e se non sono presenti duplicati per l'utente (controllare la risoluzione dei problemi di sistema)

2. Assicurarsi che le credenziali siano valide

r. In caso di utente LDAP, verificare se l'utente è in grado di accedere alla pagina ccenduser

 b. Se l'accesso alla pagina ccmenduser non ha esito positivo, controllare le impostazioni di autenticazione LDAP in CUCM e verificare anche che le stesse impostazioni siano replicate in IMP.

 run sql select \* from ldapauthentication run sql select \* from ldapauthenticationhost

c. Verificare se l'account non è bloccato in LDAP

3. Verificare se il server ha un elevato consumo di CPU TOMCAT

show process load

utils diagnose test

4. Raccogliere i log per questi servizi in modalità DEBUG

Client Profile Agent Cisco Tomcat

Errore interfaccia utente: impossibile comunicare con il server Codice errore Jabber : "LERR\_CUP\_UNREACHABLE" , "LERR\_CUP\_TIMEOUT"

Questo errore è in genere causato da problemi di connettività IMDB o TCP a IMP.

Procedura di risoluzione

============ 1. Verificare se il nome di dominio completo (FQDN)/i nomi host dell'IMP sono risolvibili Si è verificato un problema noto nel sistema operativo Android in cui il sistema operativo non è in grado di risolvere solo gli indirizzi dei nomi host.

È possibile accedere agli indirizzi IP e agli FQDN, ma non ai soli nomi host.

Inoltre, questo problema sarebbe presente solo per i dispositivi Android, MAC, iOS e Windows non sarebbe influenzato da questo problema.

Selezionare in Amministrazione CUCM > Sistema > Gruppi di ridondanza presenza > Sottocapitolo DefaultCUPScluster (questo nome potrebbe essere stato modificato) se i server sono definiti con Hostname,

in caso affermativo, è possibile modificare i nomi dei server in FQDN o Indirizzo IP nella pagina Topologia cluster.

2. Verificare che il firewall/VPN non blocchi la connettività al server IMP (porta 8443.522)

3. Verificare se l'utente è assegnato a un nodo di presenza e se non sono presenti duplicati per l'utente (controllare la risoluzione dei problemi di sistema)

4. Se viene visualizzato anche questo errore, verificare la versione minima impostata in IMP e confrontarla con la versione di Jabber.

[CLoginCup::OnLoginFailed] - @LoginMgr: #0, CLoginCup::OnLoginFailed codice errore: -1, errr-string: il client non soddisfa il requisito minimo di versione. request-token:0 Configurazione in IMP https://<IMP>/cupadmin/soapClientTypeEdit.do?key=a80b3d69-4541-454a-8d6e-62f3986a5bc2

3. Verificare se questi servizi vengono eseguiti nel server IMP

Cisco XCP Router Cisco XCP Connection Manager Cisco XCP Authentication Service

4. Controllare lo stato della replica ad alta disponibilità

 a.utils dbreplication runtimestate b.run pe sql ttlogin select count(\*) from typesysreplication

o

utilizza imdb\_replication status ( 10.5.2 SU2a e superiore)

5. Raccogliere i registri per questi servizi se il problema non viene risolto.

Cisco XCP Router Cisco XCP Connection Manager Cisco XCP Authentication Service Client Profile Agent

SUGGERIMENTO: se il problema persiste per un solo utente, è possibile provare ad annullare l'assegnazione e riassegnare l'utente per la presenza in CUCM. Se il problema riguarda l'intero sistema, raccogliere i registri o controllare lo stato dei servizi

Errore interfaccia utente: impossibile comunicare con il server Codice errore Jabber : "LERR\_CUP\_INTERNAL\_ERROR"

Questo errore è in genere causato da problemi con IMDB. Controllare prima i registri dell'archivio dati di presenza.

Procedura di risoluzione

================

1. Verificare se questi servizi vengono eseguiti nel server IMP Cisco XCP Router Cisco XCP Connection Manager Cisco XCP Authentication Service Cisco Presence Login Datastore

4. Controllare lo stato della replica ad alta disponibilità

 a.utils dbreplication runtimestate b.run pe sql ttlogin select count(\*) from typesysreplication

o

utilizza imdb\_replication status ( 10.5.2 SU2a e superiore)

5. Raccogliere i registri per questi servizi se il problema non viene risolto.

Cisco XCP Router Cisco XCP Connection Manager Cisco XCP Authentication Service Client Profile Agent Cisco Presence Login Datastore

SUGGERIMENTO: se il problema persiste per un solo utente, è possibile provare ad annullare l'assegnazione e riassegnare l'utente per la presenza in CUCM. Se il problema riguarda l'intero sistema, raccogliere i registri o controllare lo stato dei servizi

FASE 2: login XMPP (login in messaggistica immediata e presenza )

Errore interfaccia utente: impossibile comunicare con il server Codice errore Jabber : "LERR\_JABBER\_AUTH <17>: errore di autenticazione con il server, ad esempio binding di risorsa, TLS, creazione sessione o errore SASL"

#### Procedura di risoluzione

================

1. Verificare se l'utente è assegnato a un nodo di presenza e se non sono presenti duplicati per l'utente (controllare la risoluzione dei problemi di sistema)

2. Se l'opzione Alta disponibilità è abilitata, passare ad Amministrazione CUCM->Server-> Gruppo di ridondanza presenza e verificare se lo stato è Normale

3. Controllare lo stato della replica ad alta disponibilità

 a.utils dbreplication runtimestate b.run pe sql ttlogin select count(\*) from typesysreplication

o

utilizza imdb\_replication status (10.5.2 SU2a e superiore)

4. Verificare se i certificati cup-xmpp sono validi.

5. Verificare che la porta 5222 sia aperta.

6. Riavviare il server.

7. Raccogliere i registri per questi servizi prima del passaggio 6 se la causa principale da identificare come Riavvio del server è l'unica correzione nota finora.

Cisco XCP Router Cisco XCP Connection Manager Cisco XCP Authentication Service Client Profile Agent

Errore interfaccia utente: impossibile comunicare con il server Codice errore Jabber : "LERR\_JABBER\_UNREACHABLE <16>" , "LERR\_CUP\_UNREACHABLE <9>"

#### Procedura di risoluzione

================ 1. Verificare se il nome di dominio completo (FQDN)/i nomi host dell'IMP sono risolvibili Si è verificato un problema noto nel sistema operativo Android in cui il sistema operativo non è in grado di risolvere solo gli indirizzi dei nomi host. È possibile accedere agli indirizzi IP e agli FQDN, ma non ai soli nomi host. Inoltre, questo problema sarebbe presente solo per i dispositivi Android, MAC, iOS e Windows non sarebbe influenzato da questo problema.

Selezionare in Amministrazione CUCM > Sistema > Gruppi di ridondanza presenza > Sottocapitolo DefaultCUPScluster (questo nome potrebbe essere stato modificato) se i server sono definiti con il nome host, se la soluzione alternativa è modificare i nomi dei server in FQDN o indirizzo IP nella pagina Topologia cluster.

2. Verificare che il firewall/VPN non blocchi la connettività al server IMP (porta 8443.522)

3. Verificare se questi servizi vengono eseguiti nel server IMP

Cisco XCP Router Cisco XCP Connection Manager Cisco XCP Authentication Service

4. Controllare lo stato della replica ad alta disponibilità

 a.utils dbreplication runtimestate b.run pe sql ttlogin select count(\*) from typesysreplication

o

utilizza imdb\_replication status ( 10.5.2 SU2a e superiore)

5. Raccogliere i registri per questi servizi se il problema non viene risolto.

Cisco XCP Router Cisco XCP Connection Manager Cisco XCP Authentication Service Client Profile Agent

6. Se tutti gli utenti riscontrano lo stesso errore, è possibile riavviare il server per un ripristino rapido.

Log da recuperare

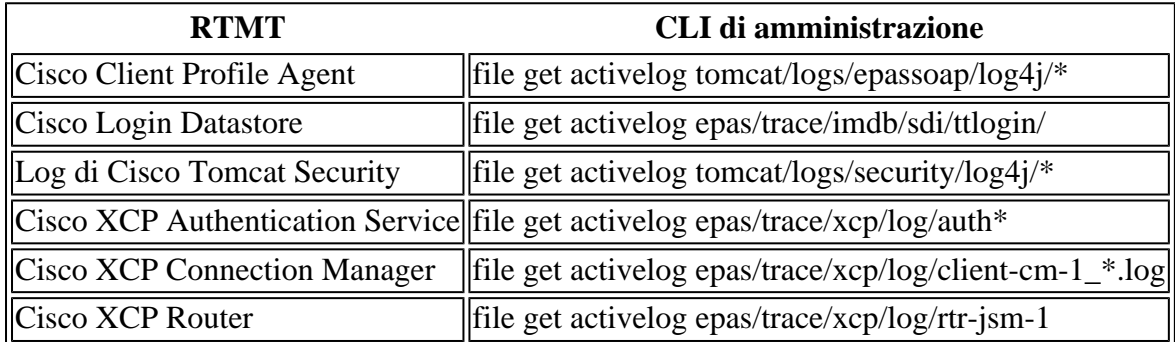

Come impostare i log su DEBUG

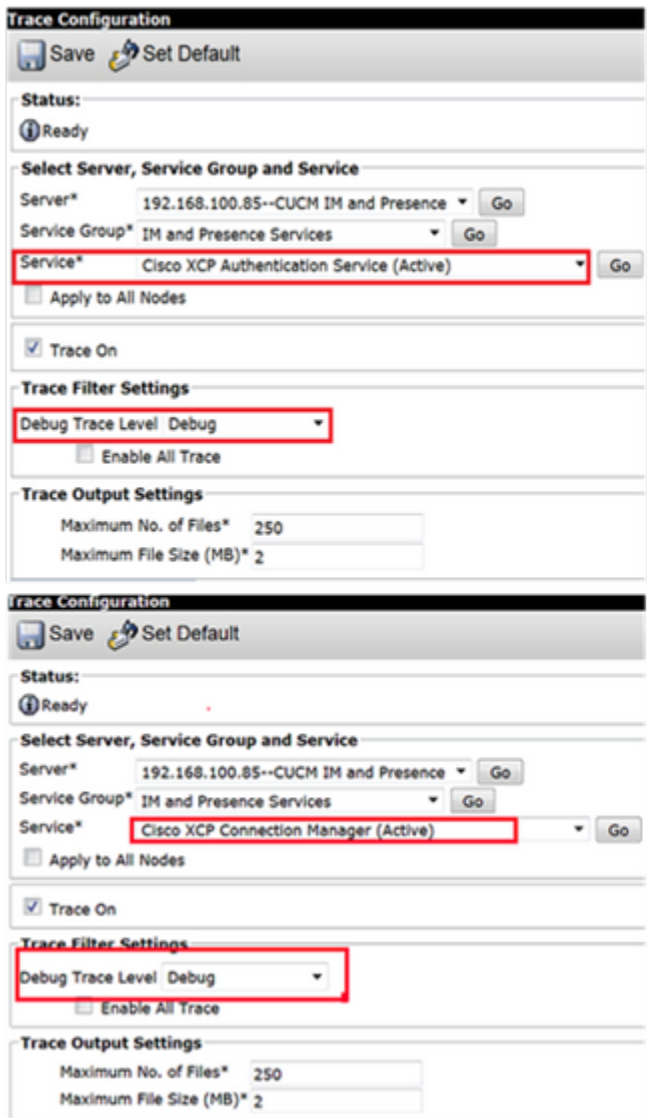

### $\hat{\mathbf{a}}\mathbf{\in}f$

Recupero dei log da RTMT

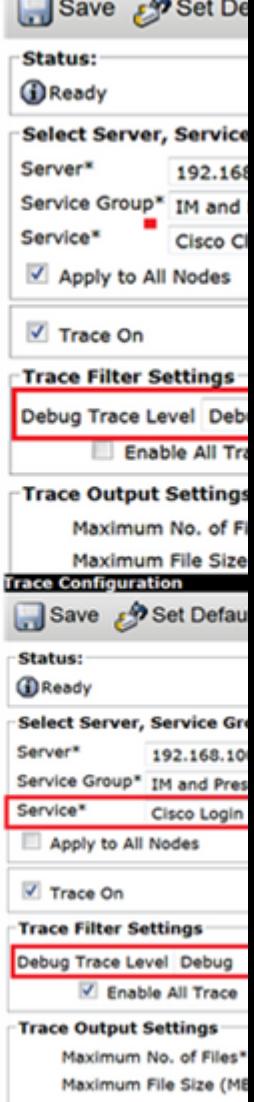

**Trace Configuration** 

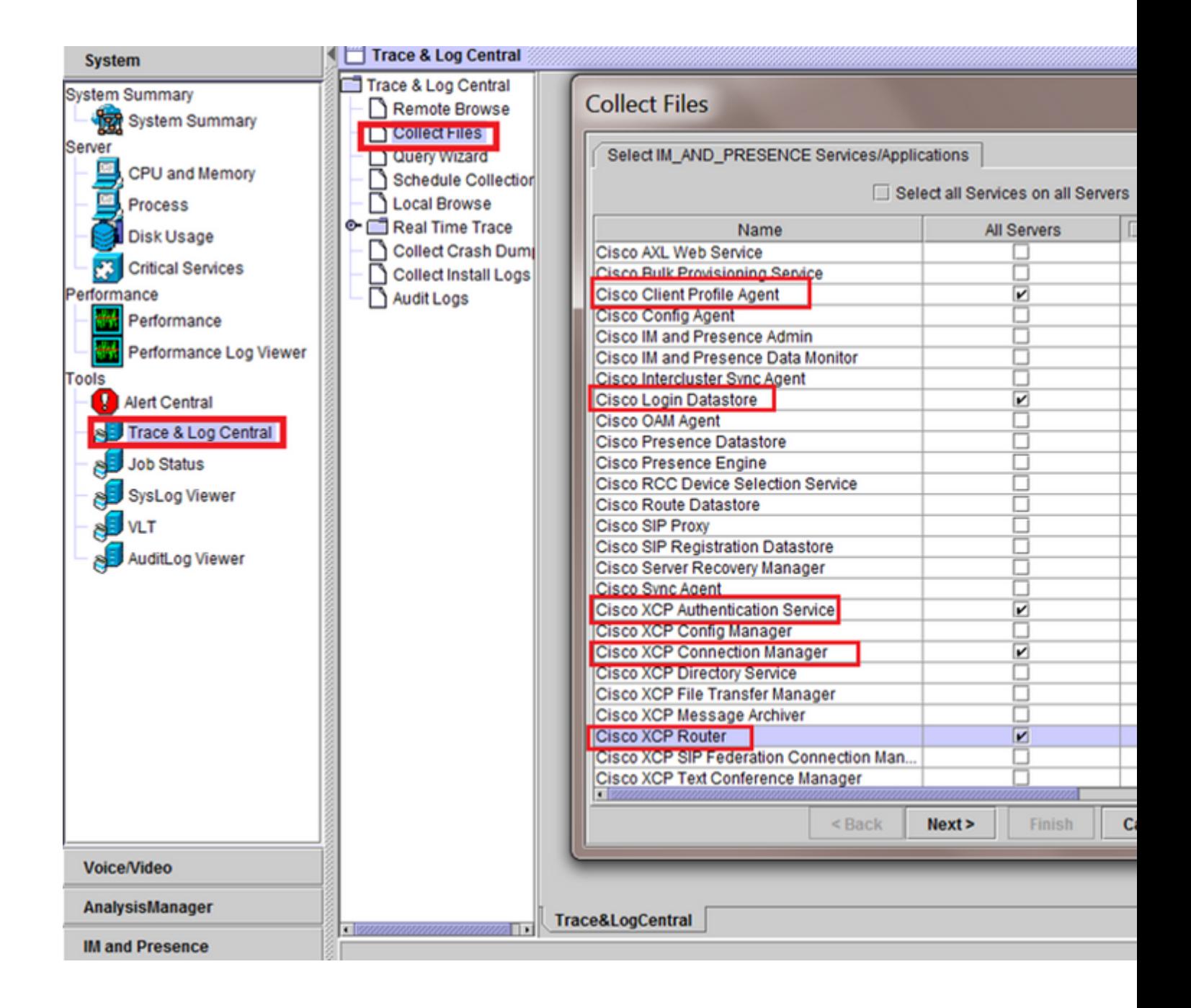

![](_page_8_Figure_0.jpeg)

#### â€f

Controlli generali

utils diagnose test

utils service list

utilizza proprietà runtime di replica

![](_page_9_Picture_13.jpeg)

![](_page_9_Figure_1.jpeg)

â€f

stato utils ha

![](_page_10_Picture_1.jpeg)

#### Informazioni su questa traduzione

Cisco ha tradotto questo documento utilizzando una combinazione di tecnologie automatiche e umane per offrire ai nostri utenti in tutto il mondo contenuti di supporto nella propria lingua. Si noti che anche la migliore traduzione automatica non sarà mai accurata come quella fornita da un traduttore professionista. Cisco Systems, Inc. non si assume alcuna responsabilità per l'accuratezza di queste traduzioni e consiglia di consultare sempre il documento originale in inglese (disponibile al link fornito).